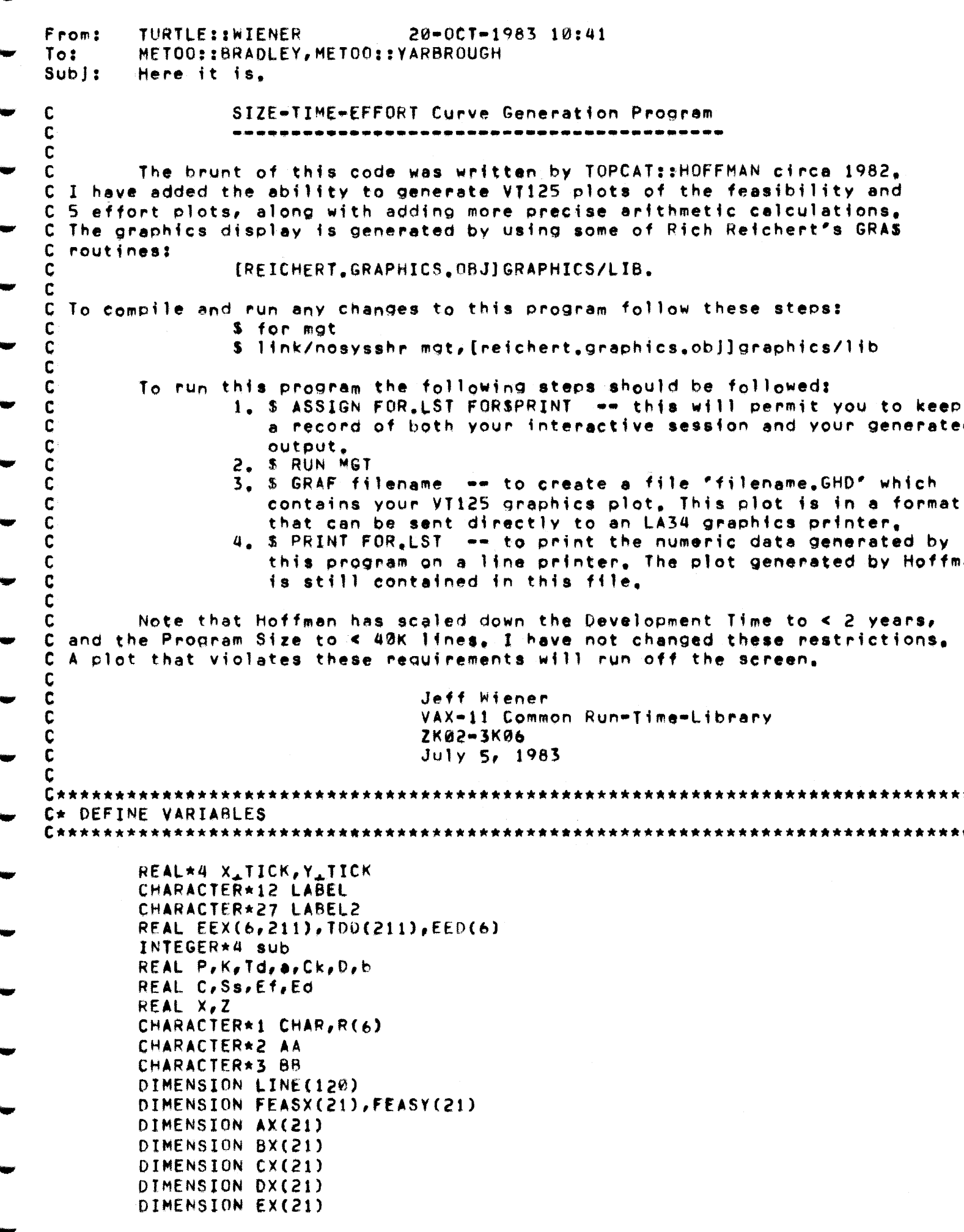

DIMENSION EFFRT(5)

TYPE \*,'' TYPE \*, " " TYPE \*,' TYPE  $\star$ ,'  $-$  C U R V E  $\star$   $\prime$  $\star$ TYPE  $\star$ ,  $\prime$ PROGRAM TO GENERATE SIZE-TIME-EFFORT CURVES  $\star$  .  $\star$  $\star$   $\rlap{-}$ TYPE \*," FOR SOFTWARE DEVELOPMENT PROJECTS  $\star$ TYPE \*,' TYPE \*, \* \* TYPE \*, " \* C ASK IF OPERATOR WANTS HELP INFORMATION  $\overline{\mathbf{3}}$ TYPE \*, "DO YOU WANT HELP INFORMATON ? (Y OR N) :" ACCEPT 5, CHAR FORMAT (1A1) 5 C IF OPERATOR DOESN'T WANT HELP, SKIP IT IF (CHAR .EQ. 'N' .OR. CHAR .EQ. 'n') GOTO 10 IF (CHAR .NE. 'Y' .AND. CHAR .NE. 'y') GOTO 3 TYPE \*,' ' TYPE \*,' TYPE \*,' PROGRAM TO CALCULATE AND PLOT TYPE \*,' FEASIBILITY AND SIZE-TIME-EFFORT CURVES TYPE \*," TYPE \*,' This program will perform the following operations ; TYPE \*," - Ask the operator for the Figure of Merit Ck, or calculate TYPE \*,' it using the following parameters (supplied by the oper-TYPE \*, " ator) : Organizational Productivity (P) in source state-TYPE \*,' ments/man year, Total Life=Cycle Effort (K) in man=years, TYPE \*,' Total Development Time (Td) in years, and Program Size TYPE \*,' Parameter (a), (For Size < 18000 lines, use a = 6, For TYPE \*,' Size > 70000 lines, use a  $\pi$  1. In between, a is linear.) TYPE \*,' - Ask the operator for the Productivity Constraint C. TYPE \*,' (C ranges from 1 [for difficult] to 30 [for easy programs])' TYPE  $\star$ ,  $^{\prime}$ - Calculate 21 coordinates of the Feasibility Curve, with TYPE \*,' Program Size (No. of Source Statements) on the horizontal TYPE \*,' axis, and Development Time (weeks) on the vertical axis. TYPE \*," The Development Time is varied from 2.5 weeks to 102.5 TYPE \*," weeks, in 5 week increments. TYPE \*,' " Calculate the Maximum Effort Ef, (continued...) TYPE \*, \* " \* TYPE \*, 'TYPE CARRIAGE RETURN TO CONTINUE HELP :' ACCEPT 5, CHAR TYPE \*, " " TYPE \*,\* - Ask the operator for each of 5 Effort Sizes (Man-Years), TYPE \*,' and for each one it will calculate 21 coordinates of the TYPE \*," Size=Time=Effort Curve for that effort size. Development TYPE \*,' Time is on the vertical axis, and Program Size is on the TYPE \*," horizontal axis, The Development Time is varied from 2,5 TYPE \*,' weeks to 102.5 weeks, in 5 week increments. TYPE \*,' ... Output to the default Print File all of the above TYPE \*,' inputted and calculated values, in an 80-column format. TYPE  $\star$ ,  $\cdot$  $\blacksquare$  Output all six curves to the default Print File, in a TYPE \*,' 132-column plotted format, with Program Size values TYPE \*,\* ranging from 0 to 40,000 Lines of Source Code, and Devel-TYPE \*,' opment Time ranging from 0 to 105 weeks. TYPE  $\star$ ,' TYPE \*,' The operator should then type or print the Print File for

```
TYPE \star,'
                   display, The region above the Feasibility Curve is the
        TYPE *,'
                   Region of Feasibility, Below it is the Region of Infeasi-
        TYPE \star,'
                   bility, It is helpful to manually connect the plotted
        TYPE *,'
                  points of the curves, using different-colored pens, before
        TYPE *.'
                   analyzing the curves.
                                        (end of HELP)
        TYPE *,'
        TYPE \star,'
C ASK IF OPERATOR WANTS TO CALCULATE CK, OR SPECIFY IT
        TYPE *, "DO YOU WANT THIS PROGRAM TO CALCULATE CK ? (Y OR N) :"
10
        ACCEPT 20, CHAR
        FORMAT (1A1)
50
C IF OPERATOR WANTS TO SPECIFY CK, SKIP CALCULATION
        IF (CHAR .EQ. 'N' .OR. CHAR .EQ. 'n') GOTO 90<br>IF (CHAR .NE. 'Y' .AND. CHAR .NE. 'y') GOTO 10
C OPERATOR WANTS TO CALCULATE Ck, SO ASK FOR PARAMETERS
        TYPE *, 'PLEASE ENTER ORG, PRODUCTIVITY P (SOURCE LINES/MAN=YEAR) :'
        READ *, P
        PRINT 30, P
        FORMAT ("ØORG, PRODUCTIVITY P (SOURCE LINES/MAN=YEAR) = ",F7.0)
30
        TYPE *, 'PLEASE ENTER TOTAL EFFORT K (MAN=YEARS) :'
        READ \star_{P} KPRINT 40,K
        FORMAT ("ØTOTAL EFFORT K (MAN=YEARS) = ",F5,2)
40
        TYPE *, "PLEASE ENTER TOTAL DEVELOPMENT TIME To (YEARS) :'
        READ *, Td
        PRINT 50, Td
        FORMAT ("ØTOTAL DEVELOPMENT TIME Td (YEARS) = ",F5.2)
50
        TYPE *, 'PLEASE ENTER PROGRAM SIZE PARAMETER a :'
        READ \star, a
        PRINT 60, a
60
        FORMAT ("ØPROGRAM SIZE PARAMETER o = ",F3.1)
C PERFORM CALCULATION OF CK
        D=K/(TdrTd)b = 1, 0 - (exp(-a/2, 0))Ck = b * P * (D * * 0.67)C TYPE AND PRINT CALCULATED VALUE OF CK
        PRINT 70
70
        FORMAT (* ******************************
                     *********************************
     M*************
        TYPE 80, Ck
        FORMAT (* FIGURE OF MERIT Ck = ',F7.0)
80
        PRINT 80,CK
C USE CALCULATED VALUE OF Ck, SKIP OPERATOR INPUT OF CK
        GO TO 100
C OPERATOR DOESN'T WANT TO CALCULATE CK, SO ASK FOR IT
        TYPE *, 'PLEASE ENTER FIGURE OF MERIT CK :'
90
        READ \star, Ck
C ASK FOR PRODUCTIVITY CONSTRAINT C
        TYPE *, 'PLEASE ENTER PRODUCTIVITY CONSTRAINT C 1'
100
        READ \star CC PRINT HEADING FOR FEASIBILITY CURVE COORDINATES
        PRINT 70
        PRINT 110, Ck, C
```

```
110
      FORMAT (* FEASIBILITY CURVE "*" FOR CK =", F7.0,"
    M_{\bullet} C \mp ^{\prime}, F4, 1, ^{\prime}-1Td*2,5/52.0
      PRINT 120
120
      FORMAT("0","TIME (WEEKS)
                              SIZE (NO. OF LINES)')
C CALCULATE AND PRINT COORDINATES OF FEASIBILITY CURVE
      DO 140 I = 1.21Ss#Ck*(C**0.33)*(Td**2.33)
       FEASX(1)=SsFEASY(I)=Id2 = T dx 52.0PRINT 130, Z, Ss
      FORMAT(' ',F9,1,F16.0)
130
       Id#Id+(5, 0/52, 0)140CONTINUE
Calculate Maximum Effort Ef (Man-Years)
C*
PRINT 70
C IF CK WAS CALCULATED, WE ALREADY HAVE PARAMETER O, SO DON'T ASK FOR IT
       IF (CHAR .EQ. 'Y' .OR. CHAR .EQ. 'y') GOTO 160
       TYPE *, 'PLEASE ENTER PROGRAM SIZE PARAMETER a :'
       READ \star, a
       PRINT 150, a
       FORMAT (* PROGRAM SIZE PARAMETER a = ',F3,1)
150
C CALCULATE AND PRINT MAXIMUM EFFORT Ef
       Td = Td = (5, 0/52, 0)160b = 1.0 - (exp(-a/2, 0))Ef=(b*(Ss**3,0))/(C(k**3,0)*(Td**4,0))PRINT 170,Ef
170
       FORMAT ("ØMAXIMUM EFFORT Ef (MAN-YEARS) = ",F5,1)
Calculate Curve "A" for a Certain Effort Size
C∗
PRINT 70
C ASK FOR AN EFFORT SIZE
       TYPE *, 'PLEASE ENTER EFFORT SIZE Ed (MAN-YEARS) :'
       READ *,Ed
       EFFRT(1)=EdC PRINT HEADING FOR COORDINATES OF CURVE
       PRINT 180,Ed
       FORMAT (* SIZE-TIME-EFFORT CURVE "A" FOR EFFORT Ed =", F6.2," MAN
180
    M-YEARS
             \bullet (
       PRINT 120
C CALCULATE AND PRINT COORDINATES OF CURVE
       Id = 2, 5/52, 0001901=1,21ss#((1/b)**0.3333333)*Ck*(Ed**0.33333333)*(Td**1.3333333)
       AX(I)=Ss
       2 = T dx 52.0PRINT 130, Z, Ss
       Td = Td + (5.0/52.0)190CONTINUE
```

```
C***********
            Calculate Curve "B" for a Certain Effort Size
C∗
PRINT 70
C ASK FOR AN EFFORT SIZE
      TYPE *, 'PLEASE ENTER EFFORT SIZE Ed (MAN=YEARS) :'
      READ *,Ed
      EFFRT(2) = Ed
C PRINT HEADING FOR COORDINATES OF CURVE
      PRINT 200,Ed
      FORMAT (* SIZE=TIME=EFFORT CURVE "B" FOR EFFORT Ed =',F6.2,' MAN
200
           \bullet<sup>\prime</sup>)
    M-YEARS
      PRINT 120
C CALCULATE AND PRINT COORDINATES OF CURVE
      T_{d=2.5/52.8}10.219 1=1,21Ss=((1/b)**0,33333333)*Ck*(Ed**0,33333333)*(Td**1,3333333)
      BX(I)=Ss
      Z = T d*52.0PRINT 130, Z, Ss
      Td = Td + (5, 0/52, 0)210
      CONTINUE
            C************
             Calculate Curve "C" for a Certain Effort Size
C∗
         C********
      PRINT 70
C ASK FOR AN EFFORT SIZE
      TYPE *, "PLEASE ENTER EFFORT SIZE Ed (MAN-YEARS) :"
      READ *, Ed
      EFFRT(3) and
C PRINT HEADING FOR COORDINATES OF CURVE
      PRINT 220,Ed
      FORMAT (* SIZE-TIME-EFFORT CURVE "C" FOR EFFORT Ed =',F6,2,' MAN
550
            -1M-YEARSPRINT 120
C CALCULATE AND PRINT COORDINATES OF CURVE
      Td=2.5/52.0
      D0 230 I=1,21Ss#((1/b)**0,33333333)*Ck*(Ed**0,33333333)*(Td**1,3333333)
      CX(1)=S<sub>s</sub>Z = T d*52.0PRINT 130, Z, Ss
      Td = Td + (5.0/52.0)230
      CONTINUE
C***********
             Calculate Curve "D" for a Certain Effort Size
C∗
PRINT 70
C ASK FOR AN EFFORT SIZE
      TYPE *, PLEASE ENTER EFFORT SIZE Ed (MAN=YEARS) :'
```

```
READ *,Ed
       EFFRT(4)=EdC PRINT HEADING FOR COORDINATES OF CURVE
       PRINT 240, Ed
       FORMAT (* SIZE=TIME=EFFORT CURVE "D" FOR EFFORT Ed =',F6.2,' MAN
540
             \bullet \bullet \bulletM-YEARS
      PRINT 120
C CALCULATE AND PRINT COORDINATES OF CURVE
       Tds^2 - 5/52.000.250 1 = 1,21Ss=((1/b)**0.33333333)*Ck*(Ed**0.33333333)*(Td**1.3333333)
       DX(1) = SsZ = T dx 52.0PRINT 130, Z, Ss
       TdxTdt(5.0/52.0)250
      CONTINUE
Calculate Curve "E" for a Certain Effort Size
C∗
PRINT 70
C ASK FOR AN EFFORT SIZE
       TYPE *, 'PLEASE ENTER EFFORT SIZE Ed (MAN=YEARS) :'
      READ \star, Ed
      EFFRI(5)=Ed
C PRINT HEADING FOR COORDINATES OF CURVE
      PRINT 260, Ed
      FORMAT (* SIZE=TIME=EFFORT CURVE "E" FOR EFFORT Ed =",F6.2," MAN
260
            -1M-YEARS
      PRINT 120
C CALCULATE AND PRINT COORDINATES OF CURVE
       Td = 2, 5/52, 0002701=1.21Ss#((1/b)**0.33333333)*Ck*(Ed**0.33333333)*(Td**1.3333333)
      EX(I)=S<sub>s</sub>2 = T dx 52.8PRINT 130, Z, Ss
      Td=Td+(5.0/52.0)270
      CONTINUE
PRINT HEADINGS FOR SIZE-TIME-EFFORT CHART
C∗
I = 21PRINT 280
      FORMAT (1)280
      PRINT 290
290
      FORMAT ('0
    M
               SIZE-TIME-EFFORT CHART")
      PRINT 300, Ck, C, a
300
      FORMAT (*
         FOR Ck = ',F6,0,', C = ',F3,0,', a = ',F3,1)
    N
      PRINT 310, EFFRT(1), EFFRT(2), EFFRT(3), EFFRT(4), EFFRT(5)
                        \star = FEASIBILITY CURVE, A =',
310
      FORMAT ("Ø
    MF6.2,' MAN-YEARS,
                      B = r, F6, 2, r MY,
                                      C = 7, F6, 2, 7 MY,
```

```
M
        D = f, F6, 2, f, MY, E = f, F6, 2, f, MY')PRINT 320
320
        FORMAT ('0 DEVEL')
        PRINT 330
330
        FORMAT ('
                    TIME')
        PRINT 340
340
        FORMAT ( ^{\prime} ^{\prime})
C BLANK OUT THE 120-CHARACTER LINE BUFFER
350
        DO 360 K=1,120
        LINE(K)=360
        CONTINUE
C∗
       Plot the Curves
C CONVERT A FEASIBILITY CURVE COORDINATE TO A PRINT LINE COLUMN NUMBER
        X = (FEASX(1)) * 120.749998.J=IFIX(X)IF (J.EQ.0) J=1C PUT COORDINATE INTO PRINT LINE BUFFER
        IF (J.E.E.120) LINE(J) = r * rC CONVERT A CURVE MAM COORDINATE TO A PRINT LINE COLUMN NUMBER
        X = (AX(1)) * 120, /40000.J=IFIX(X)IF (J, EQ, \emptyset) J=1C PUT COORDINATE INTO PRINT LINE BUFFER
        IF (JLE.120) LINE(J) = 'A'C CONVERT A CURVE "B" COORDINATE TO A PRINT LINE COLUMN NUMBER
        X = (BX(1)) * 120.740000.J=IFIX(X)IF (J,EQ, 0) J=1
C PUT COORDINATE INTO PRINT LINE BUFFER
        IF (J_{\bullet}LE_{\bullet} 120) LINE(J)='B'
C CONVERT A CURVE "C" COORDINATE TO A PRINT LINE COLUMN NUMBER
        x = (CX(1)) * 120.740000.J=IFIX(X)IF (J, EQ, B) J=1C PUT COORDINATE INTO PRINT LINE BUFFER
        IF (J<sub>o</sub>LE<sub>o</sub>120) LINE(J)='C'
C CONVERT A CURVE "D" COORDINATE TO A PRINT LINE COLUMN NUMBER
        X = (DX(1)) * 120./40000.
        J=IFIX(X)IF (J,EQ, 0) J=1C PUT COORDINATE INTO PRINT LINE BUFFER
        IF (J.E.120) LINE(J)=0'C CONVERT A CURVE "E" COORDINATE TO A PRINT LINE COLUMN NUMBER
        x = (EX(T)) * 120.740000.J=IFIX(X)IF (J, EQ, \emptyset) J=1C PUT COORDINATE INTO PRINT LINE BUFFER
        IF (J<sub>e</sub>LE<sub>e</sub>120) LINE(J)='E'
C PRINT A TIME AXIS VALUE AND A GRID LINE
        2 = ((FFASY(1)) * 52, 0) + 2, 50
```

```
PRINT 370.Z
        FORMAT (* *,F5,0,* WKS +
370
     M+\ddotmarkM+\ddotmarkC PRINT OUT THE PRINT BUFFER LINE
        PRINT 380, LINE
                              +".120A1)380
        FORMAT ('
        I = I - 1IF (I.GT.0) GOTO 350
C PRINT THE FINAL TIME AXIS VALUE AND GRID LINE
        PRINT 390
390
        FORMAT (*
                      ø.
                         WKS +
     M +M+\bulletPRINT 400
C PRINT PROGRAM SIZE AXIS LABELS
        FORMAT (*
                                              5K
                                                             10K
400
                              n
                                                25K
                                20K
                15K
                                                                 3
     M
                                     40K<sup>2</sup>35K
     MØK
        PRINT 410
410
        FORMAT ('0
                 PROGRAM SIZE (SOURCE LINES)")
     м
C
C
  Generate the data.
C
        TDD(1) = 0.0DO 1400 I = 1,21
        s = 10 \star (I-1)100 1410 J = 1,9
        sub = J+s+1Idd(sub)=Idd(sub=1)+9.6153846E=3
        Ssetk*(C**0.33)*(Tdd(sub)**2.33)EEX(1,sub)=Ss1410
        CONTINUE
        Tdd(11+s) = (I*5, \emptyset) / 52, \emptysetSsACk*(C**0.33)*(Tdd(11*s)*k2.33)EEX(1, 11+s)=Ss
1400
        CONTINUE
        DO 8888 L=2,6
        EEX(L, 1) = 0.000 1900 1=1,21
        s = 10 \star (I-1)D0 1910 J=1.10sub = J+1+stemp = Tdd(sub) \star*1.3333333
        Ss=((1/b)**0,3333333)*Ck*(EFFRT(L=1)**0,33333333)*temp
1910
        EEX(L, sub)*Ss1900
        CONTINUE
8888
        CONTINUE
        do 1111 1=1,6¢
        print \star, \uparrow = \uparrow, ]
¢
        do 1111 i = 6,210,10¢
        a = tdd(1)*52.0C
                          r, eex (1, i)print \star, i.a.
\mathbf cprint \star,'
¢
c1111
        continue
 C.
```

```
C
C
 Initialize the graphics variables and then do the graphics plot.
C
C
                     X_{\text{L}}TICK = 5.0
        Y\_TICK = 10.0XMAX = 40.0XMIN = 0.0YMAX = 110.0YMIN = 0.0C
C
    Initialize plotting sequence
C
C
          make the window a little bigger than the plot area.
                = .09 \times (XMAX=XMIN)RNG
          XXS
                = XMIN - RNG
          XXL
                = XMAX + RNG
                = .20 * (YMAX-YMIN)
          RRNG
                = YMIN - RRNGYYS
          YYL
                = YMAX + RRNG
        CALL GRASSET_WINDOW(XXS,XXL,YYS,YYL)
C
C
    Draw "x-axis"
C
        CALL GRASDRAW_X_AXIS(YMIN,XMIN,X_TICK,XMAX)
        CALL GRASSET CENTERING(.5,1.0)
        RNG = 95 \times (YMAX - YMIN)YRNG = YMIN = RNGDO 599 XI = XMIN, XMAX, X, TICK
       CALL GRASCVT_OUT_F_F(XI,%VAL(Ø),%VAL(Ø),%VAL(33),LAB_LEN,AA)
C LAB_LEN = 2.
        BB = AAY/Y'K'CALL GRASWRITE_TEXT_ABS_POSITION(XI, YRNG, BB)
 599
        CONTINUE
        LABEL2 = 'PROGRAM SIZE (SOURCE LINES)'
       CALL GRASWRITE_TEXT_ABS_POSITION(17.0,YRNG=10,LABEL2(1:27))
C
C
    Draw "y-axis"
C
          CALL GRASDRAW_Y_AXIS(XMIN, YMIN, Y_TICK, YMAX)
          CALL GRASSET_CENTERING(1.0,.5)
          RRNG = 025 \star (XMAX - XMIN)DO 600 YI = YMIN, YMAX, Y_TICK
        CALL GRASCVT_OUT_F_F(YI,XVAL(0),XVAL(0),XVAL(33),LAB_LEN,LABEL)
        CALL GRASWRITE_TEXT_ABS_POSITION(XMIN=RRNG,YI,LABEL(1:LAB_LEN))
600
          CONTINUE
        LABEL2 = 'WKS'
        CALL GRASWRITE_TEXT_ABS_POSITION(XMIN=RRNG,YMAX+10,LABEL2(1:3))
C
c
    Draw each of the six curves. R(1)=F, the feasible curve, R(2)=A,
C
         R(3) = B, R(4) = C, R(5) = D, and R(6) = E.
C
        R(1) = rF'R(2) = 'A'R(3) = 'B'R(4) = C'R(5) = 'D'R(6) = 'E'CALL GRASMOVE_ABS_2D(0.0 , 0.0)
        D0 900 I = 1,211
900
        TDD(1) = TDD(1) \neq 52.0
```

```
001000 \text{ L} = 1.600 950 1 = 1,211EEX(L, I) = EEX(L, I) / 1000
        CALL GRASLINE_ABS_2D(EEX(L,I),TDD(I))
950
        CONTINUE
        Call graSwrite_text_abs_position(EEX(L,211),110,0, R(L))
        CALL GRASMOVE_ABS_2D(0.0 , 0.0)
1000
        CONTINUE
\frac{c}{c}Wrap up plot file generation
C
        Call graSmove_abs_2d(xmin,ymax)
        LABEL2 = ' Size=Time=Effort Chart'
        Call graSwrite_text_abs_position(xmax,ymax+15,LABEL2(1:23))
        LABEL2 = 'F is the Feasible Curve'
        Call graSwrite_text_abs_position(xmax,ymax+10,LABEL2(1:23))
        CALL GRASEXIT_GRAPHICS_MODE ()
        CALL GRASFLUSH_BUFFER ()
C
C
C
C
```
END